## **MagnaCharta Group Seminar**

## **Before the seminar**

PC: Start Zoom in Computer Zoom Link: <a href="https://authgr.zoom.us/j/95183555963">https://authgr.zoom.us/j/95183555963</a>

**Projector:** Turn on Epson Projector (Remote Control)

**PC:** Connect with Epson Easy Connect (in Programs)

**Logitech Device:** Mic & Speakers (Blue tooth)

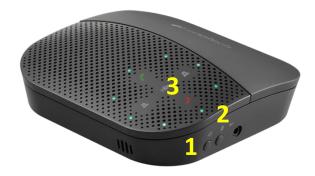

Logitech Device: The Logitech Device should be connected to USB to be fully

charged before and after the seminar

**Logitech Device:** Turn on Logitech Device (1)

**Logitech Device:** Disconnect BlueTooth USB Device Cable

**PC:** Disconnect Hardware Devices (Echo cancelling system)

**PC:** Add BlueTooth Device-Echo Cancelling system

Logitech Device: Press BlueTooth Button ON on device Side (2)

PC: Test Mic & Speakers at Zoom

**Logitech Device:** Press to Start/Stop Mic (3)

**PC:** Start recording

## After the end of the seminar

**PC: Stop recording** 

PC: Disconnect projector

**Projector:** Turn off Epson Projector (Remote Control)

**Logitech Device:** Turn off & Connect USB cable